## **User Guide for Students: View Unofficial Transcript**

*(Updated as at 19 Feb 2019)*

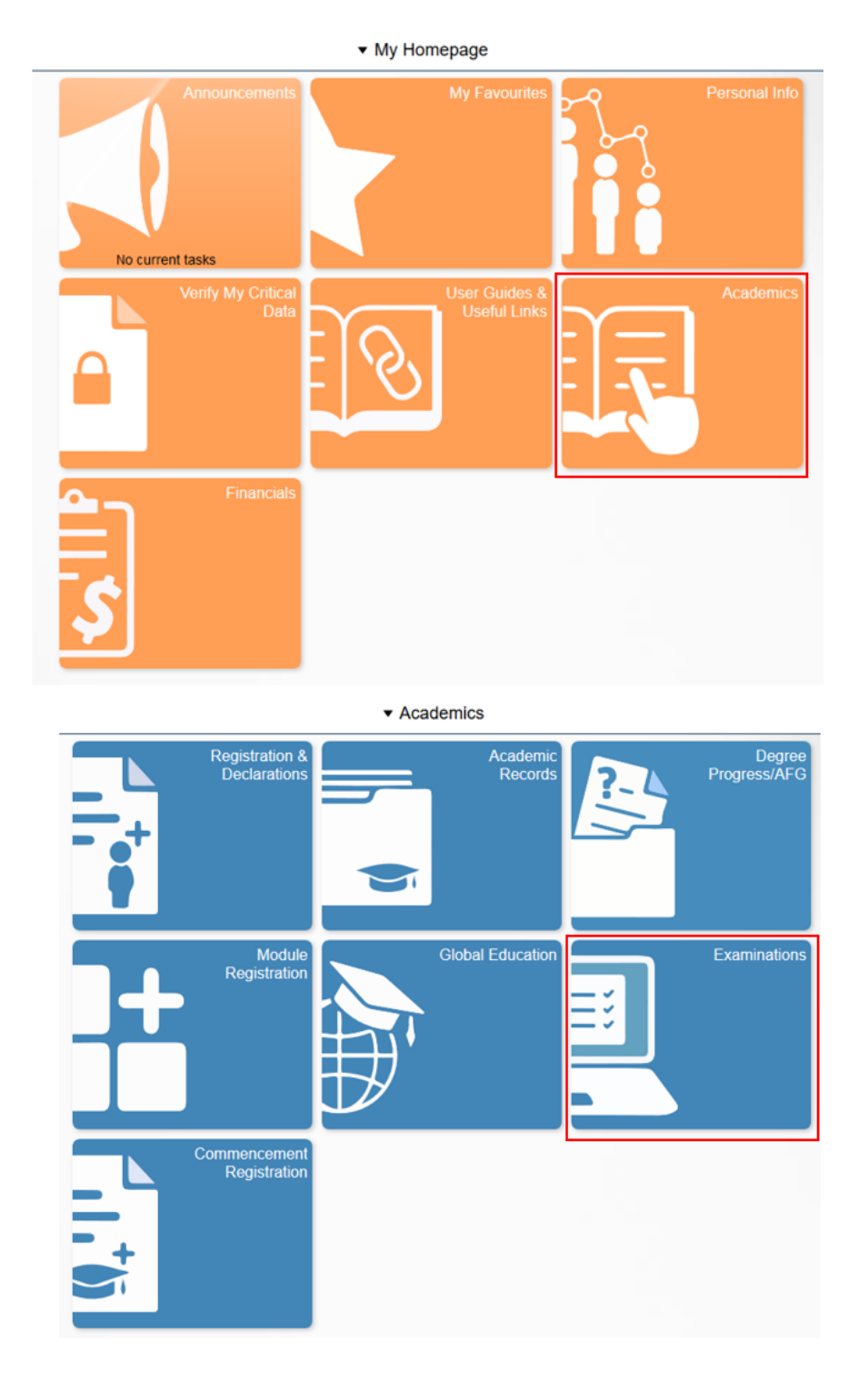

1. Navigate to *My Homepage > Academics > Examinations*.

2. Click on '**View Unofficial Transcript**' from the side menu.

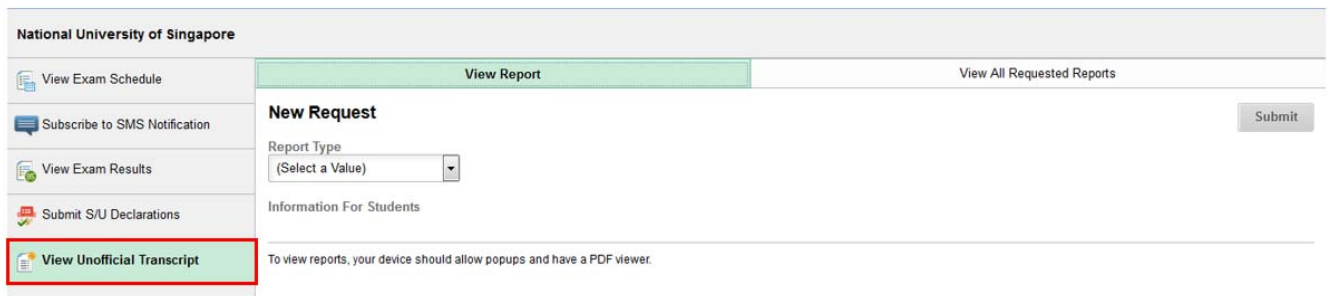

- 3. If you wish to generate a new unofficial transcript report , select the appropriate Transcript Type (see explanations below) and click '**Submit**'. Note that the process will take some time.
	- CDP Unofficial For students under the Concurrent Degree Program
	- Duke Unofficial For students under the Duke-NUS Graduate Medical School
	- Graduate Unofficial For Graduate Diploma/Masters/PhD students
	- Non-graduating Unofficial For Exchange/Non-Exchange students
	- Undergrad Dentistry Unofficial For BDS students
	- Undergrad Medicine Unofficial For MBBS students
	- Undergraduate Unofficial For Bachelor's degree students

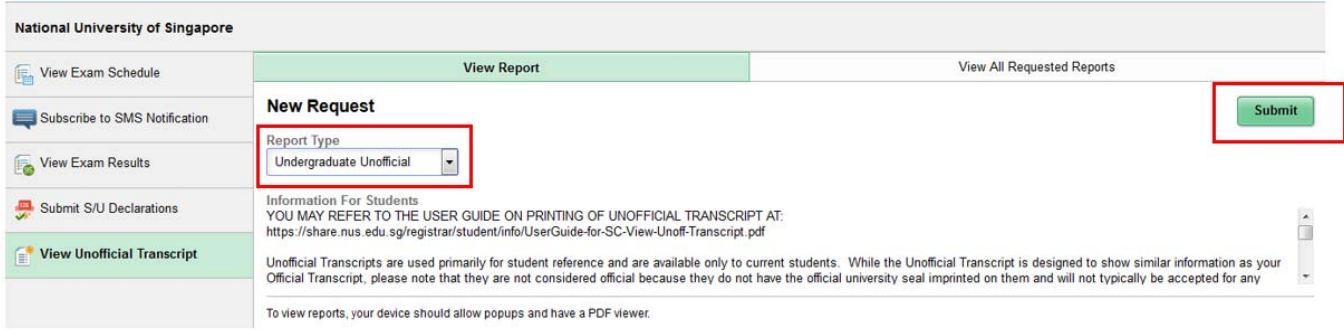

4. Once the request process is completed, a pdf copy of the unofficial transcript will open in a pop‐up window.

**NOTE:** Please note that the examination results of the most current semester can only be printed on the transcript from the 20th calendar day from the day of results release (i.e. when the University has finalized all appeals for review of examination results).

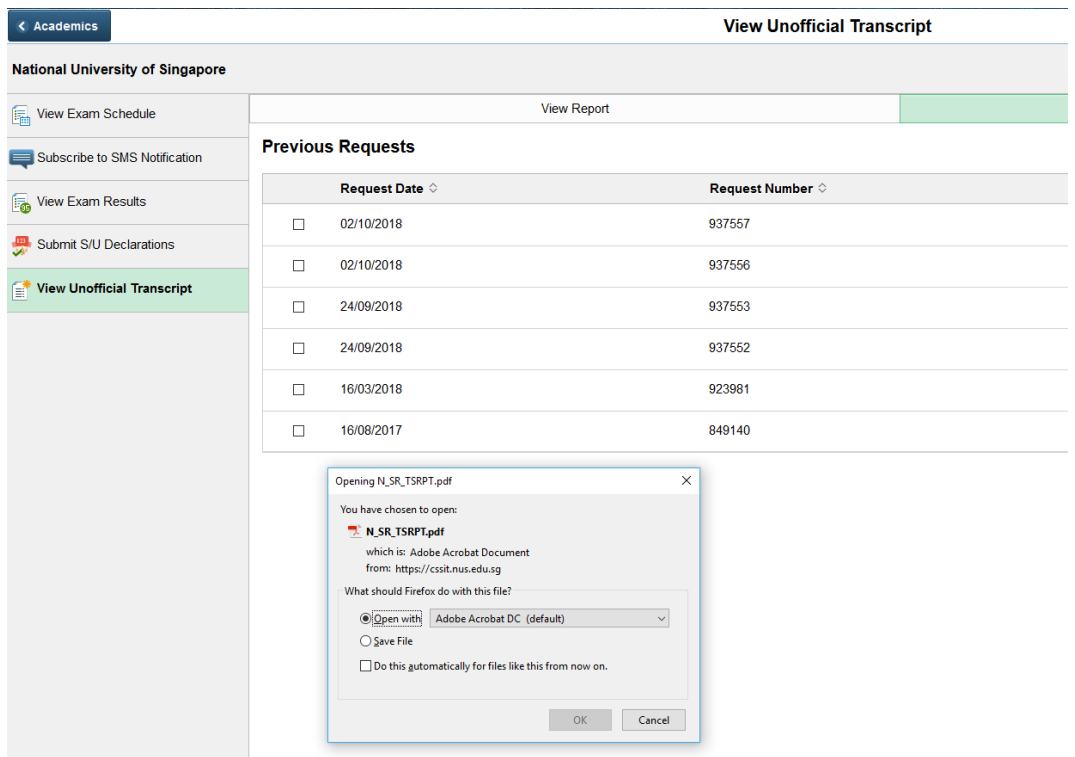

5. If you wish to view a transcript report generated earlier, click on the '**View All Requested Reports**' tab at the background of the page. You can then tick any of the boxes to select the reports, and click '**View Report**'. A new window will be open to show a pdf copy of the previously generated unofficial transcript.

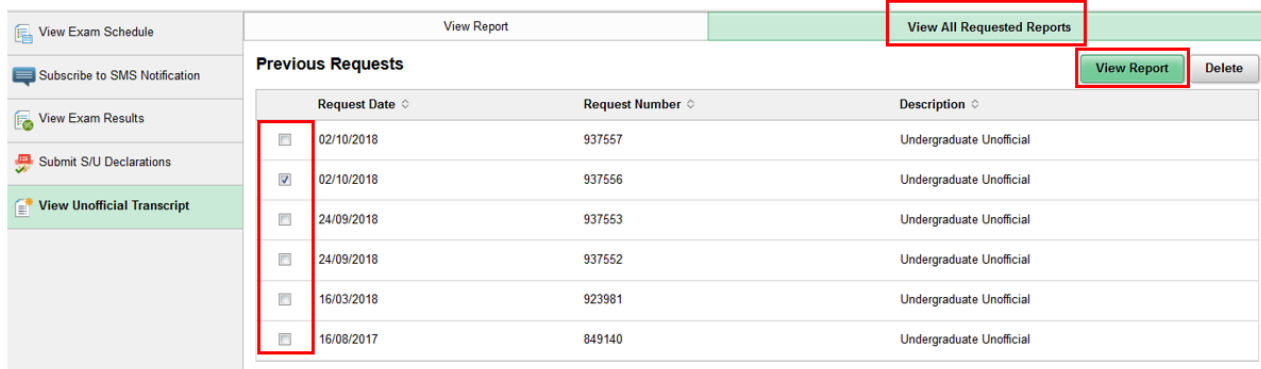

## 6. Important Notes

- (a) Please remember to disable '**Pop‐up Blocker**' before processing the request.
- (b) Common reasons for not being able to view the transcript report:
	- Student being assigned administrative '**Hold**' which forbids viewing of transcript (e.g. owe tuition fees/hostel fees/library fine).
	- The wrong **Transcript Report Type**  was selected (Graduating Bachelor's degree student selected the 'Graduate Unofficial' report type).
	- No **Adobe Reader** installed in the computer/laptop being used.
	- Some of the working students who tried to access the unofficial transcript were blocked by the **firewall** configured by their organizations.
	- Non-English language is set up as browser's primary language.